## Create a Questionnaire

RiskVision has many default questionnaires available. Before creating a new questionnaire, you can also try editing a default questionnaire.

## To edit a default questionnaire:

- 1. Copy the questionnaire.
- 2. Create a custom-defined group in the Controls and Questionnaires group.
- 3. Modify the questionnaire details.

If you'd prefer to create a questionnaire from scratch, note that you will need Control View and Control Author permissions. It's recommended you test the content thoroughly before deploying the custom questionnaire.

## To create a questionnaire:

- 1. Go to Content > Controls and Questionnaires
- 2. Expand the Organization Content folder.
- 3. Select the Questionnaires group, and click New Questionnaires.
- 4. Enter the name and description in the New Questionnaire wizard.
- 5. Select the questionnaire type in the **Type** drop-down list.

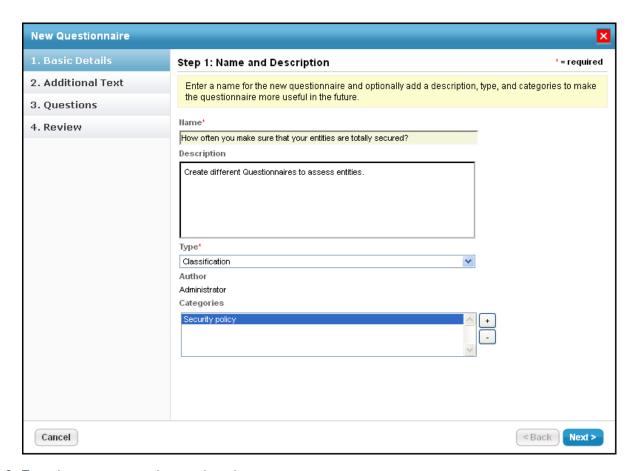

- 6. To assign a category to the questionnaire:
  - Click the + next to the scroll box to open the Select one or more Categories dialog.

- Under the Categories folder, select different categories and click OK. If default categories don't apply to the questionnaire you're trying to create, enter a category name, and click Add.
- Select the category under the Categories folder.

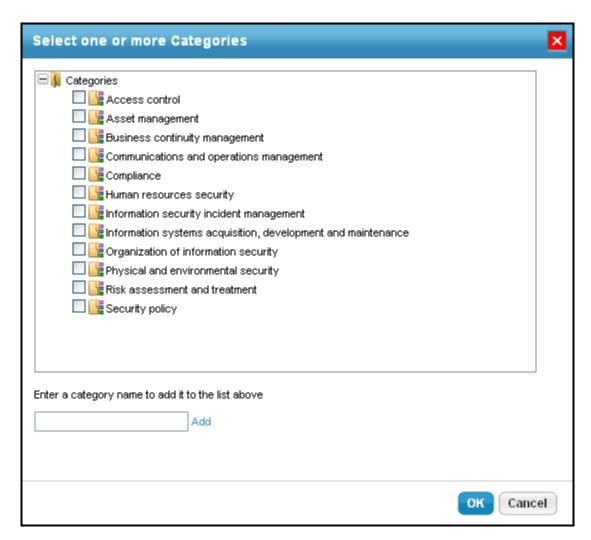

- o Click Next.
- 7. Enter text in the **Introduction Text** and **Closing Text** fields. These will appear at the beginning and end of the questionnaire, respectively.
- 8. Click **OK** to save.

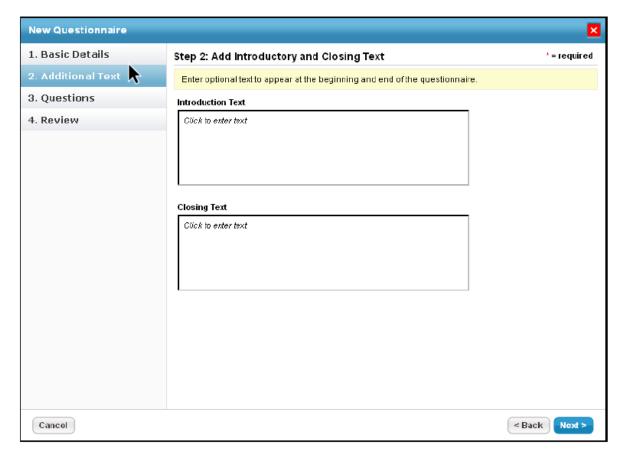

Adding Introduction and Closing Text in the Additional Text wizard page.

- 9. Click Next.
- 10. To create a new control, see Creating a New Control. To copy controls, expand the Controls folder to find the control you want to copy, check the box next to control, then click **OK**.

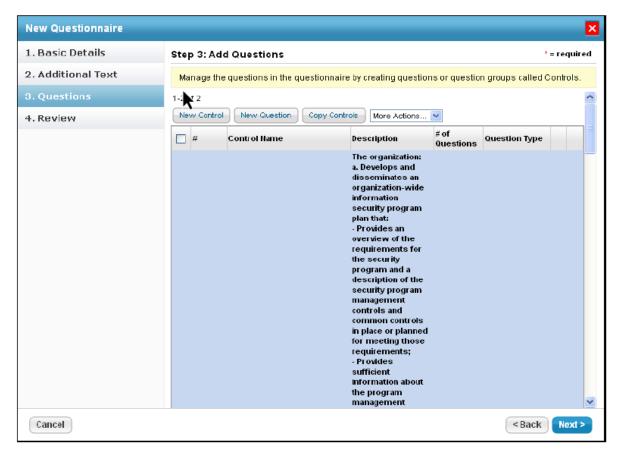

- 11. Click Next.
- 12. Verify the controls and the number of questions for each control.
- 13. Click Finish to create the questionnaire.

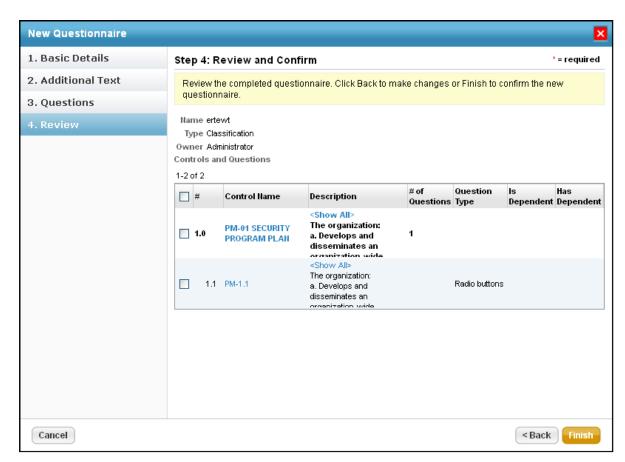

Verifying the controls and questions in the Review wizard page.

## To enable Add Risk if Unselected:

- 1. Open the agiliance.properties file. It is located by default in the ||server|config directory.
- 2. The property is false by default. Change the following tags to true:
  com.agiliance.risk.addToRiskWhenUnchecked.flag.show=false
  com.agiliance.risk.useClassificationSurveyRisk=false